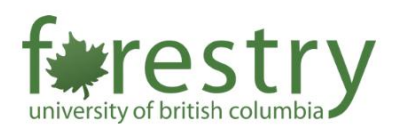

# Anonymous Grading in Canvas

Canvas offer anonymous Grading feature, where students' names are hidden when grading and instructors are not able to identify which student they are grading.

### **Enable Anonymous Grading at individual level**

1. Open SpeedGrader:

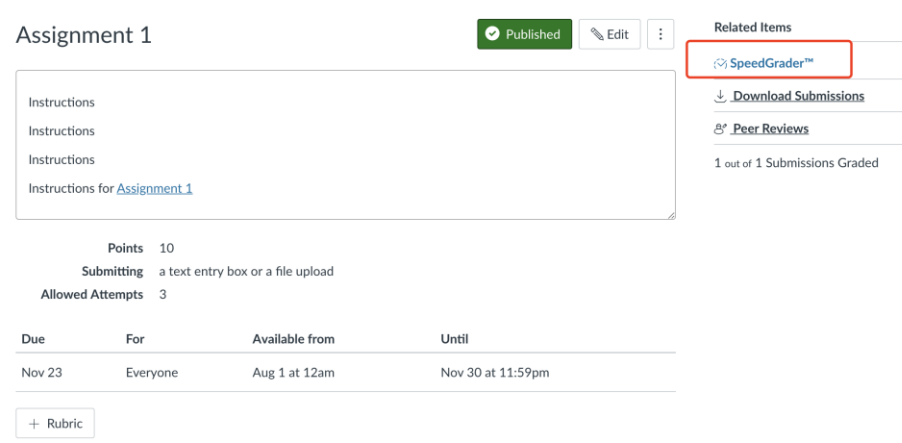

2. On the upper right corner of the SpeedGrader, click on **Option**

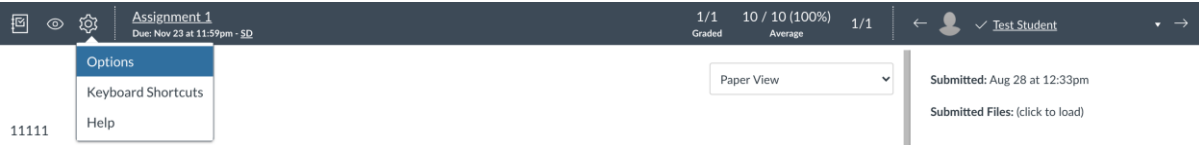

3. In the pop-up window, check on **Hide student names in the SpeedGrader**

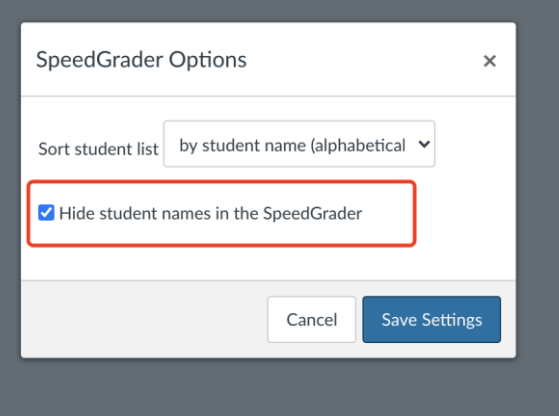

4. Then, name of students should be hidden.

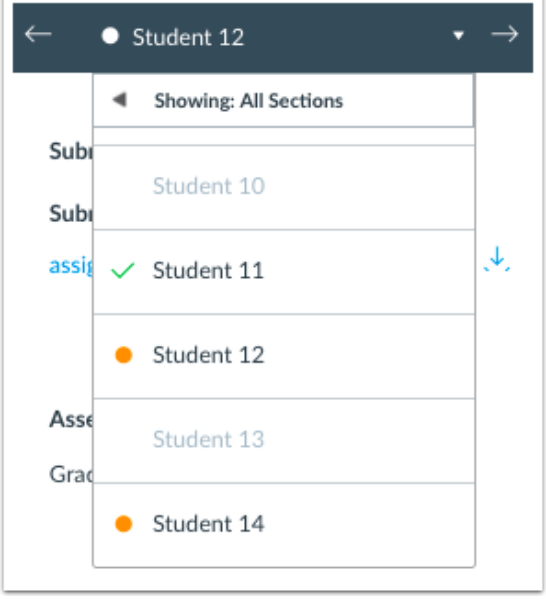

Note: After hiding the student's name, all the detailed information submitted by the student will be hidden in the SpeedGrader submission sidebar.

## **Enable Anonymous Grading at individual level**

1. To enable anonymous grading for the entire course, you need to first navigate to **settings** use course navigation bar.

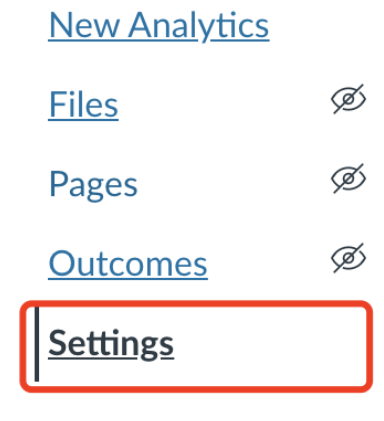

#### 2. Then, in the settings, go to **Feature options** tab

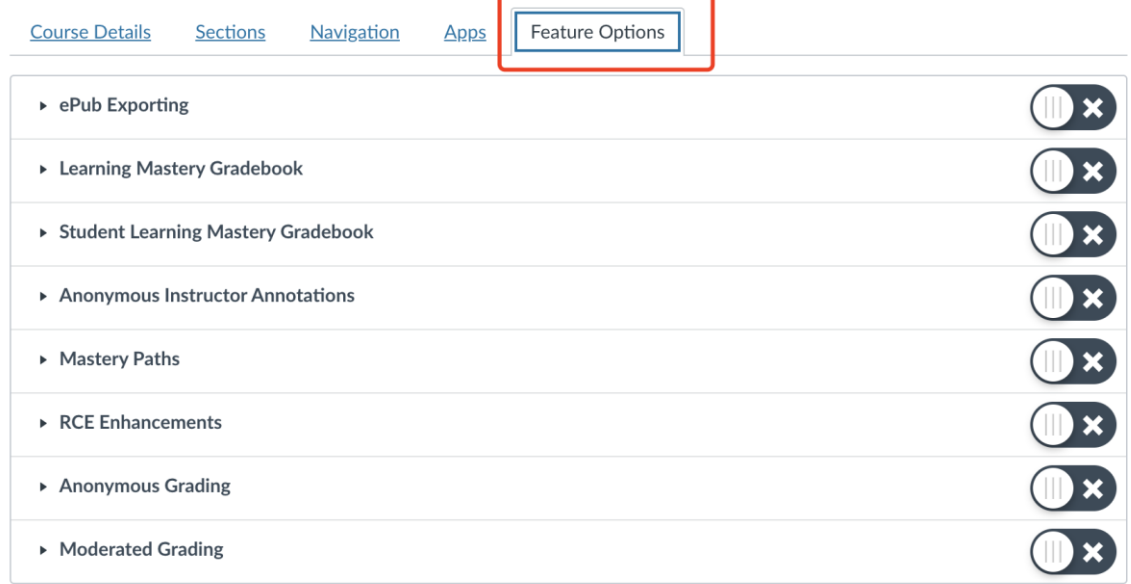

#### 3. Here, you can enable Anonymous Grading for all the assignments in the course.

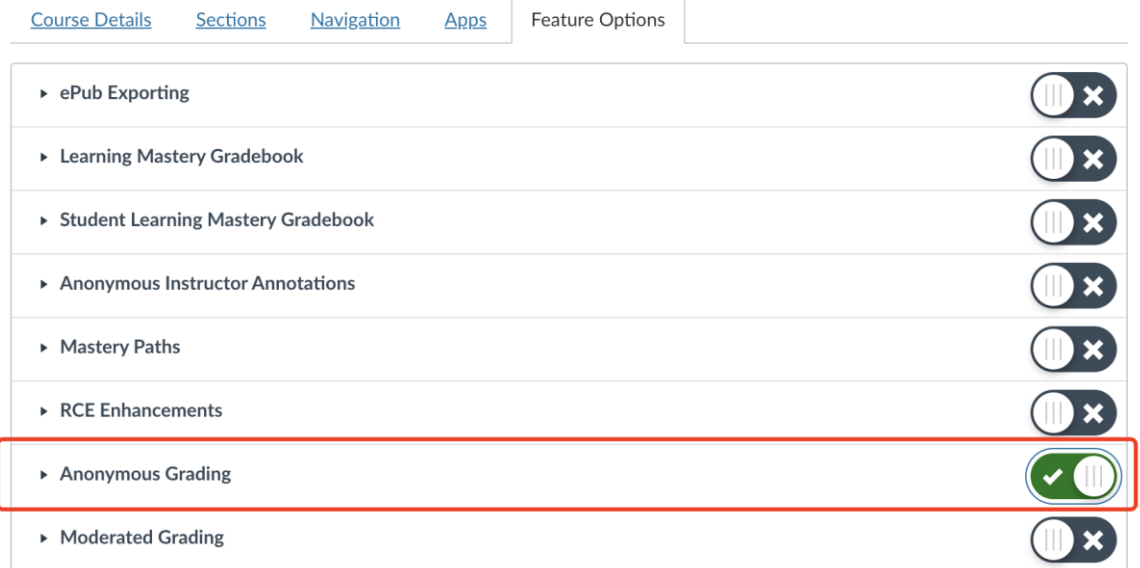

#### Reference:

[How do I hide student names in SpeedGrader? Canvas Community](https://community.canvaslms.com/t5/Instructor-Guide/How-do-I-hide-student-names-in-SpeedGrader/ta-p/768)

[Anonymous Grading. Canvas@Yale](http://help.canvas.yale.edu/m/55452/l/914647-anonymous-grading#:~:text=Canvas%20allows%20you%20to%20hide,are%20shown%20in%20the%20Gradebook)